<u>(</u> ``

# Hive Fabric CE Storage Management

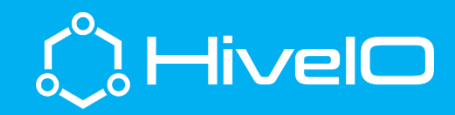

# Working with Local Storage

Hive Fabric provides the ability to consume and use a wide variety of storage solutions, from local disk or RAM, to external shared storage platforms. In working with Hive Fabric CE, we will focus on the local resources of the host to provide the most flexible configurations.

Configuring access from a Hive Fabric host, these shared targets can be leveraged for functions such as VM or VDI storage, an ISO or Template repository, as well as User Volume storage for user profiles. From Windows guests, these Hive Fabric shares are typically used for transferring ISO's, or VM templates, etc. Lastly, this is a great method for transferring VM's from a different hypervisor to allow Fabric to convert into its native VM format.

#### Sharing Local Resources

To share local resources for use locally or on the network, follow these simple instructions.

- 1. Login to the Hive Fabric UI
- 2. Select the host object
- 3. From the Actions menu, select Configure Local Storage
- 4. Skip the first screen
- 5. On Configure Storage Sharing, select the Storage target then Share and Save

## Using Storage Shares- Fabric

To use these storage targets from Hive Fabric, login to Hive Fabric where the NFS share above is to be mounted and follow these steps.

- 1. Login to the Hive Fabric UI
- 2. Select the + at the top center of the page
- 3. Select Storage then Storage Pool
- 4. Provide the details for the NFS share (i.e. Fabric IP hosting the storage share, path to the intended share "/zdata/share or /zram/share"
- 5. Click on/off the Roles intended for this share, then Save
- 6. The storage target should now be listed in the Storage Pool column of Hive Fabric.

### Using Storage Shares –Windows

In choosing to access the new NFS share from Windows, ensure the NFS Client is installed on the Windows guest, then follow these instructions.

- 1. From the Windows guest, open a CMD prompt
- 2. Type *mount -o IPADDRESS:/zdata/share z:* (where *IPADDRESS* is the remote Fabric host, */zdata/share* is the path created during sharing, and *z:* is the desired drive letter for mounting on the Windows guest.

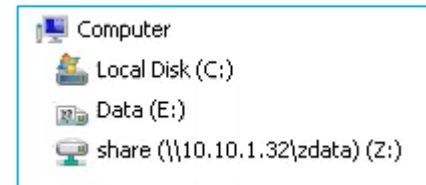

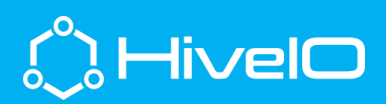

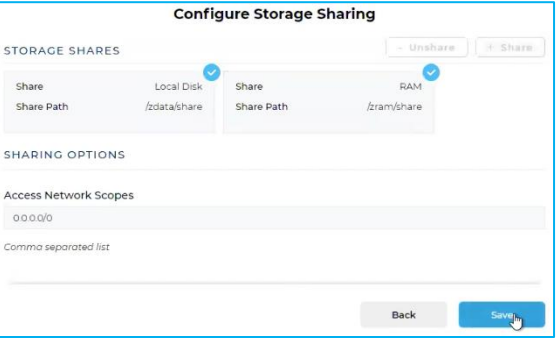

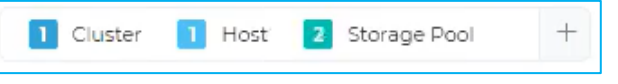

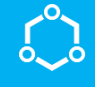